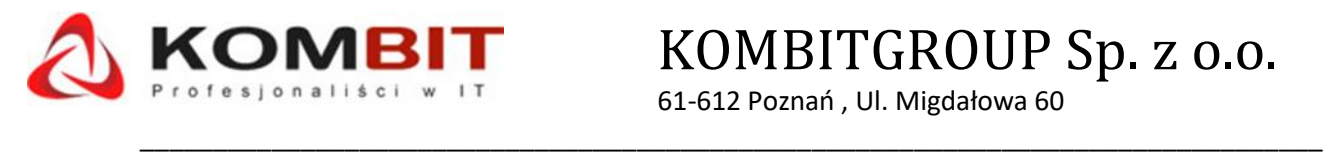

**BIT** KOMBITGROUP Sp. z o.o. 61-612 Poznań , Ul. Migdałowa 60

### **INSTRUKCJA AKTYWACJI SYSTEMÓW WINDOWS 11**

Wybierz prawym klawiszem myszy przycisk **Start**, a następnie pozycje **Ustawienia** > **System** > **Aktywacja** :

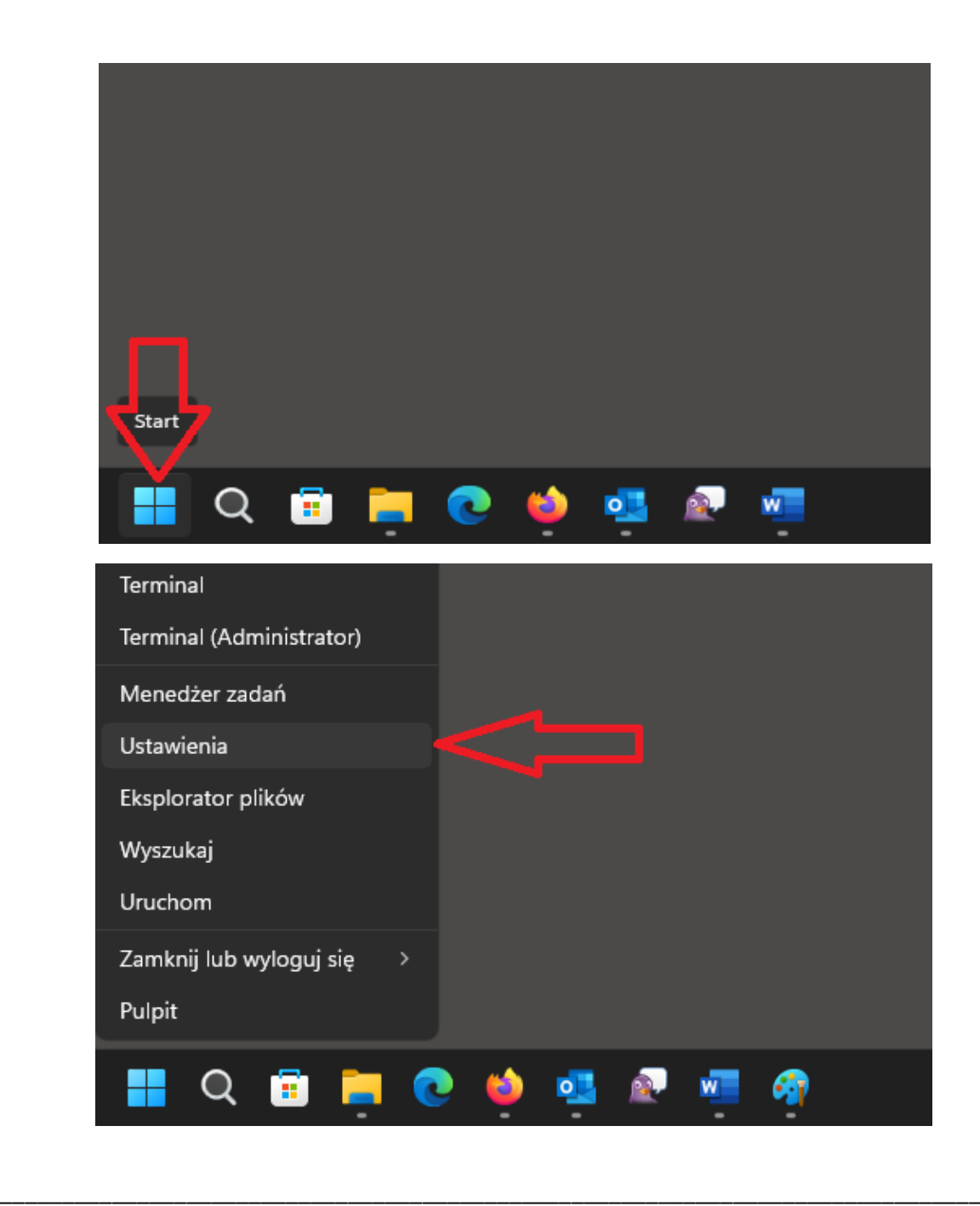

Tel.(61) 821-94-75 [www.kombit.poznan.pl](http://www.kombit.poznan.pl/)

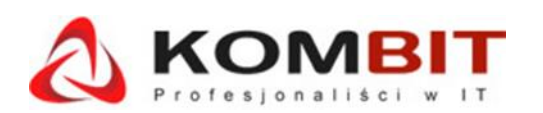

# **COMBIT** KOMBITGROUP Sp. z o.o.

61-612 Poznań , Ul. Migdałowa 60

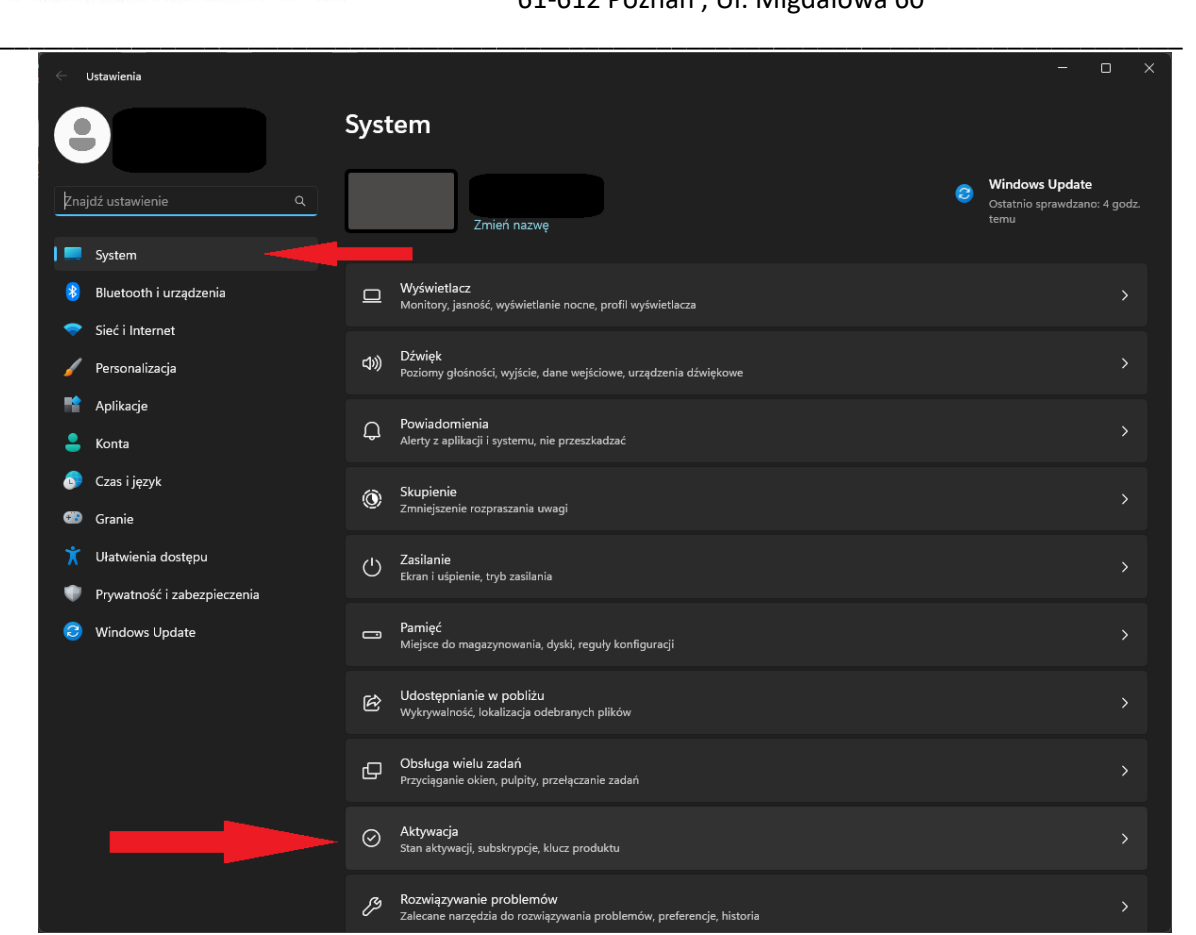

Po kliknięciu w kafelek aktywacja, klikamy w stan aktywacji a następnie zmień klucz produktu:

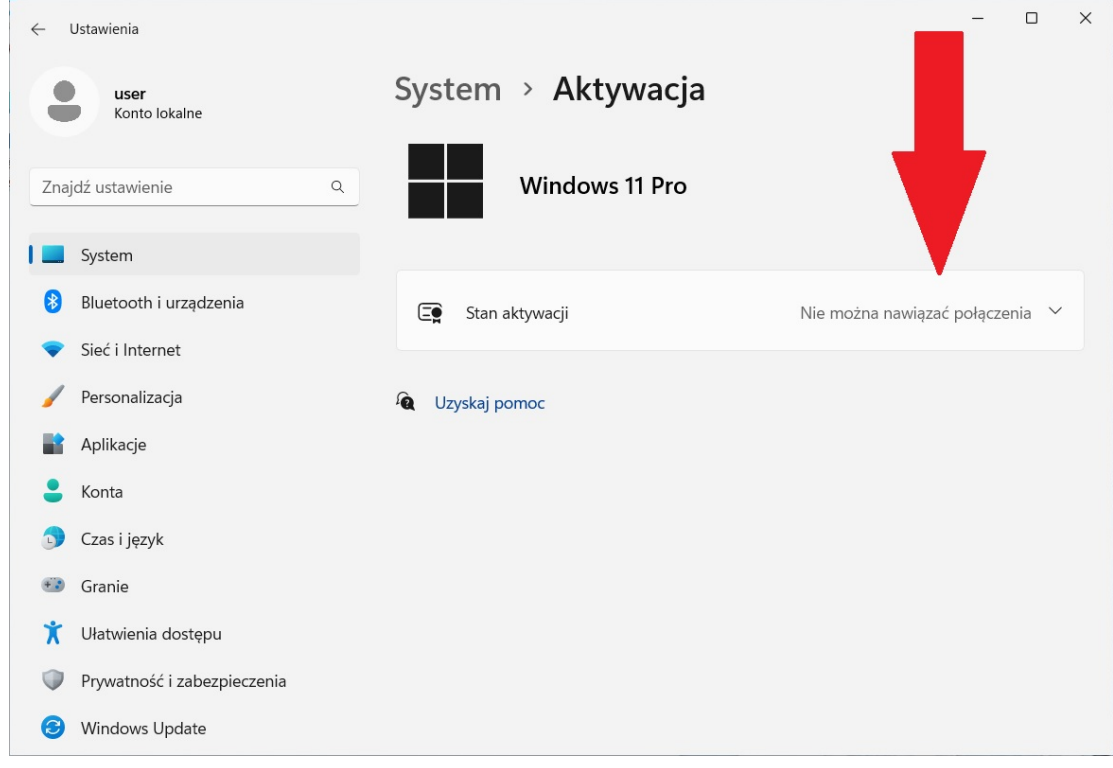

\_\_\_\_\_\_\_\_\_\_\_\_\_\_\_\_\_\_\_\_\_\_\_\_\_\_\_\_\_\_\_\_\_\_\_\_\_\_\_\_\_\_\_\_\_\_\_\_\_\_\_\_\_\_\_\_\_\_\_\_\_\_\_\_\_\_\_\_\_\_\_\_\_\_\_\_\_\_\_

Tel.(61) 821-94-75 [www.kombit.poznan.pl](http://www.kombit.poznan.pl/)

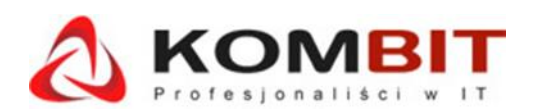

## **BIT** KOMBITGROUP Sp. z o.o.

61-612 Poznań , Ul. Migdałowa 60

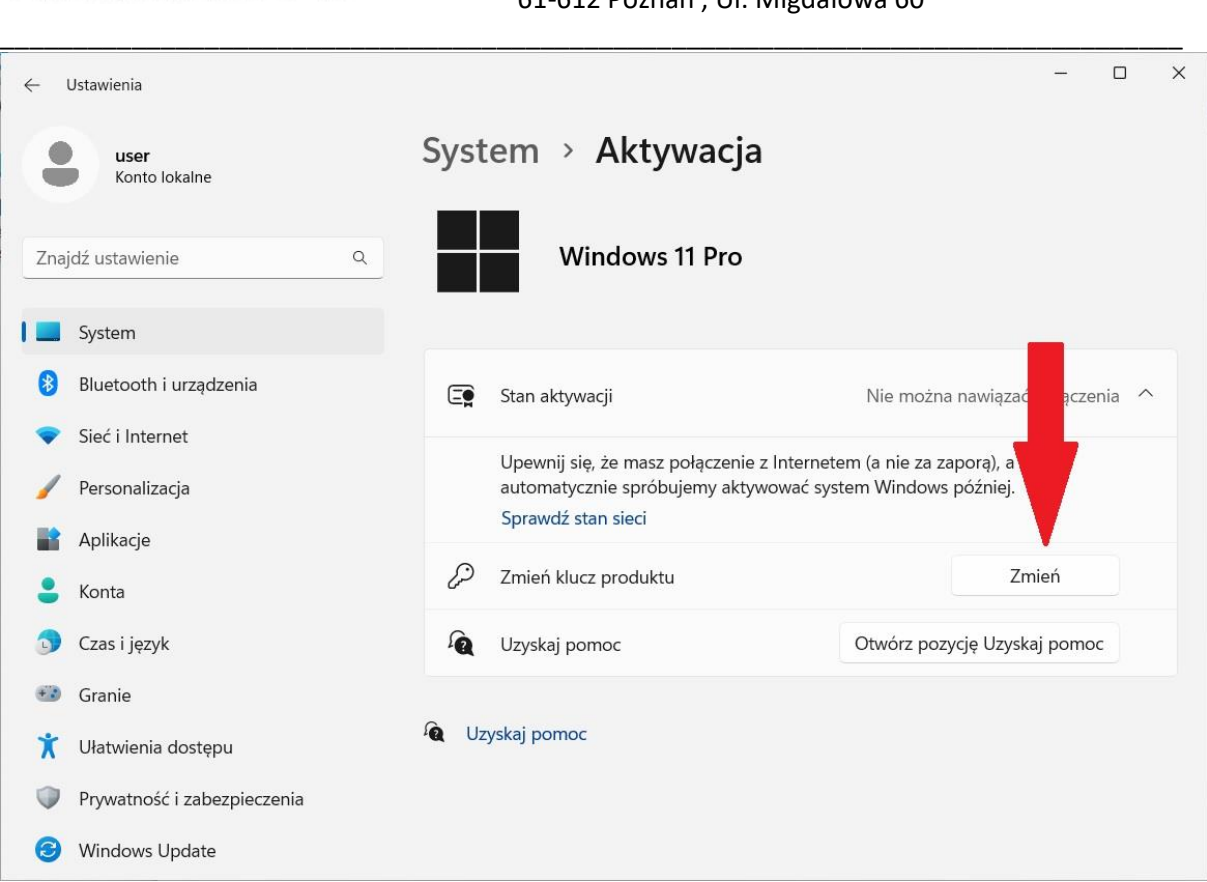

#### Pojawi się okno z miejscem na wpisanie klucza :

#### Wprowadź klucz produktu

# Wprowadź klucz produktu

Klucz produktu powinien znajdować w wiadomości e-mail od sprzedawcy lub dystrybutora systemu Windows albo na pudełku dysku DVD lub USB z systemem Windows.

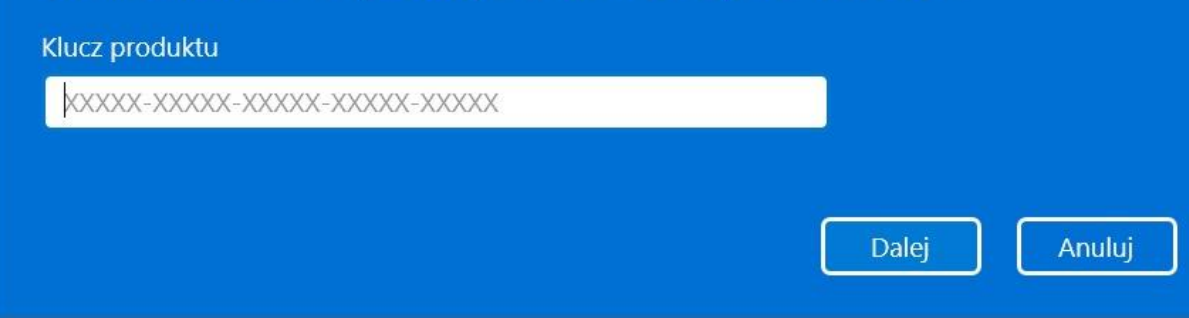

\_\_\_\_\_\_\_\_\_\_\_\_\_\_\_\_\_\_\_\_\_\_\_\_\_\_\_\_\_\_\_\_\_\_\_\_\_\_\_\_\_\_\_\_\_\_\_\_\_\_\_\_\_\_\_\_\_\_\_\_\_\_\_\_\_\_\_\_\_\_\_\_\_\_\_\_\_\_\_

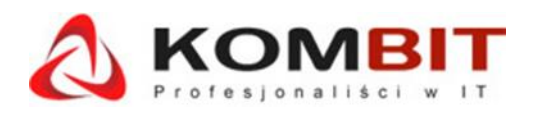

## **KOMBIT** KOMBITGROUP Sp. z o.o.

 61-612 Poznań , Ul. Migdałowa 60  $U1$ -UIZ FUZHAH , UI. WIIgualuwa UU

Klucz produktu jest zapisany w BIOS komputera. Aby go odczytać można posłużyć się skryptem polecenia wmic. Należy w tym celu kliknąć prawym klawiszem myszy w przycisk START, wybrać klawisz uruchom i owartym okienku wpisać polecenie wmickey

> Połączenia sieciowe Zarządzanie dyskami Zarządzanie komputerem Terminal Terminal (Administrator) Menedżer zadań Ustawienia Eksplorator plików Wyszukaj Uruchom Zamknij lub wyloguj się Pulpit  $W$ Q e  $\overline{0}$ Uruchamianie  $\times$ Wpisz nazwę programu, folderu, dokumentu lub zasobu 后 internetowego, a zostanie on otwarty przez system Windows. wmickey Otwórz:  $\ddot{\phantom{0}}$ OK Anuluj Przeglądaj...  $\Box$  $\blacksquare$  C:\V )riginalProductKe

\_\_\_\_\_\_\_\_\_\_\_\_\_\_\_\_\_\_\_\_\_\_\_\_\_\_\_\_\_\_\_\_\_\_\_\_\_\_\_\_\_\_\_\_\_\_\_\_\_\_\_\_\_\_\_\_\_\_\_\_\_\_\_\_\_\_\_\_\_\_\_\_\_\_\_\_\_\_\_

W nowym okienku pojawi się odczytany klucz:

Tel.(61) 821-94-75 [www.kombit.poznan.pl](http://www.kombit.poznan.pl/)

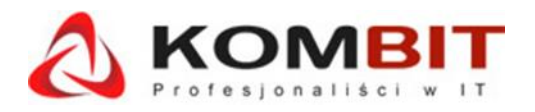

KOMBITGROUP Sp. z o.o.

 61-612 Poznań , Ul. Migdałowa 60  $U1$ -UIZ FUZHAH , UI. WIIgualuwa UU

#### Klucz który nam się pojawi wpisujemy do okna które otworzyliśmy wcześniej i klikamy dalej:

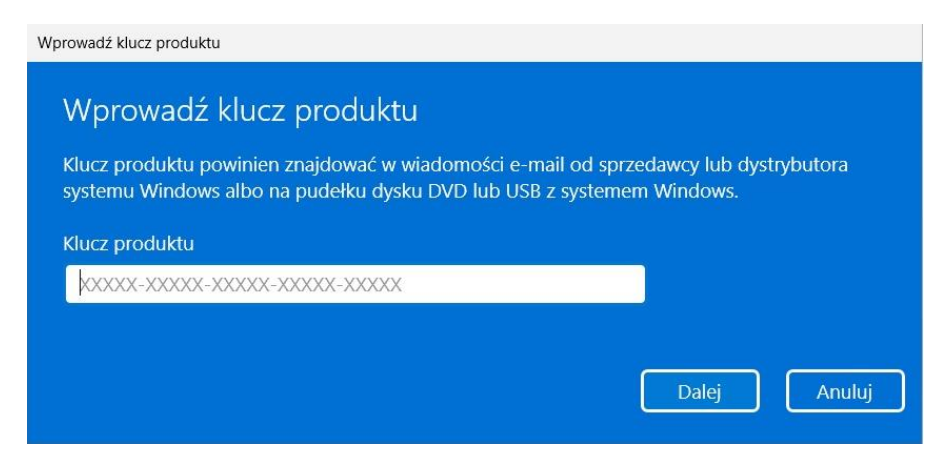

Jeśli pojawi się komunikat ja poniżej to oznacza że popełniliśmy "literówkę" :

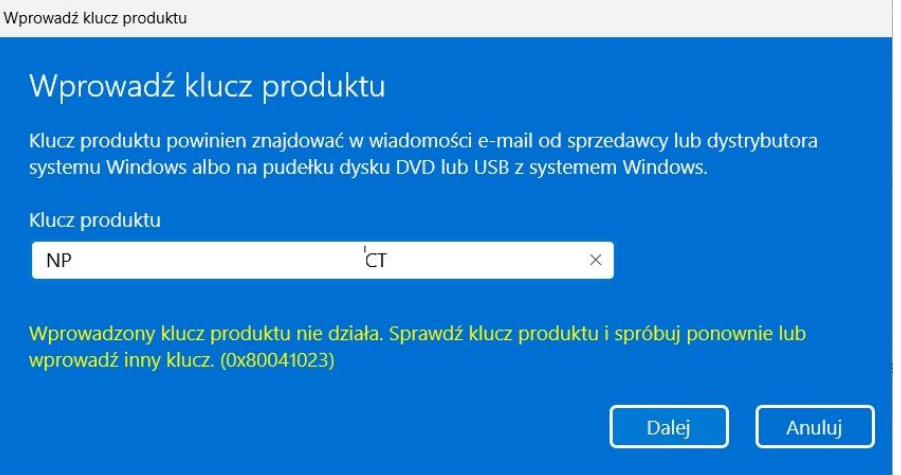

Jeżeli klucz jest wpisany poprawnie to otrzymany komunikat jak poniżej. Przed kliknięciem aktywuj należy upewnić się że mamy połączenie z internetem:

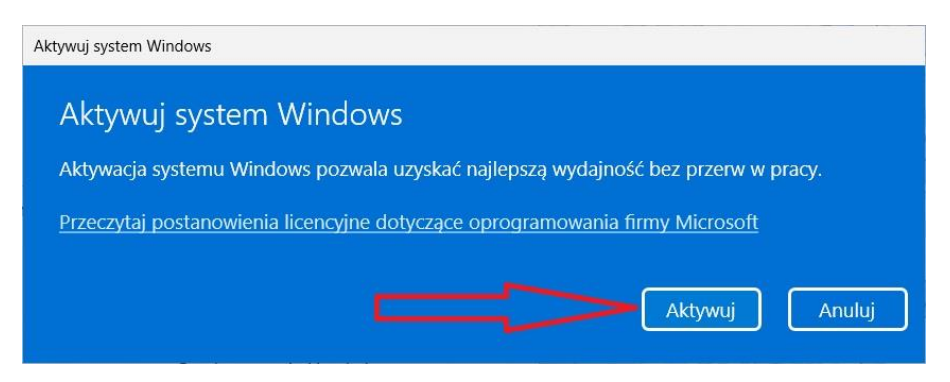

\_\_\_\_\_\_\_\_\_\_\_\_\_\_\_\_\_\_\_\_\_\_\_\_\_\_\_\_\_\_\_\_\_\_\_\_\_\_\_\_\_\_\_\_\_\_\_\_\_\_\_\_\_\_\_\_\_\_\_\_\_\_\_\_\_\_\_\_\_\_\_\_\_\_\_\_\_\_\_

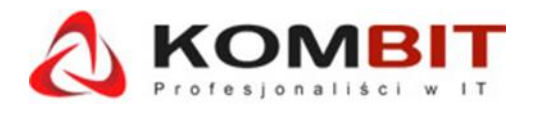

**KOMBIT** KOMBITGROUP Sp. z o.o.

 61-612 Poznań , Ul. Migdałowa 60  $U1$ -UIZ FUZHAH , UI. WIIgualuwa UU

Po chwili czasu pojawi się okienko z aktywacją. W niektórych przypadkach okno może nie odświeżyć się samoczynnie. W tym celu należy zamknąć ono i otworzyć je raz jeszcze:

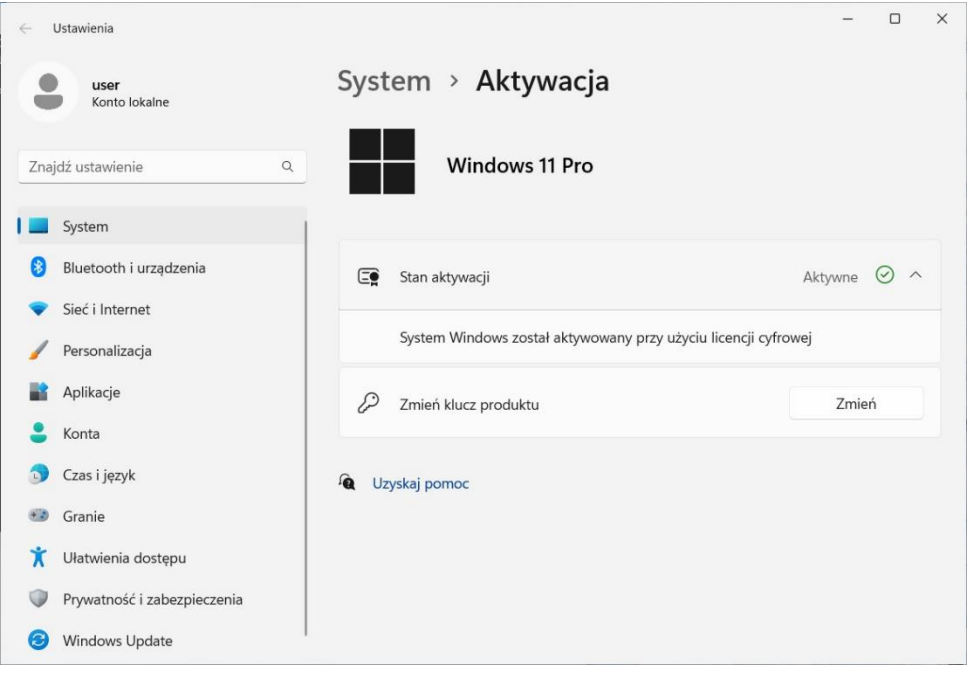

\_\_\_\_\_\_\_\_\_\_\_\_\_\_\_\_\_\_\_\_\_\_\_\_\_\_\_\_\_\_\_\_\_\_\_\_\_\_\_\_\_\_\_\_\_\_\_\_\_\_\_\_\_\_\_\_\_\_\_\_\_\_\_\_\_\_\_\_\_\_\_\_\_\_\_\_\_\_\_